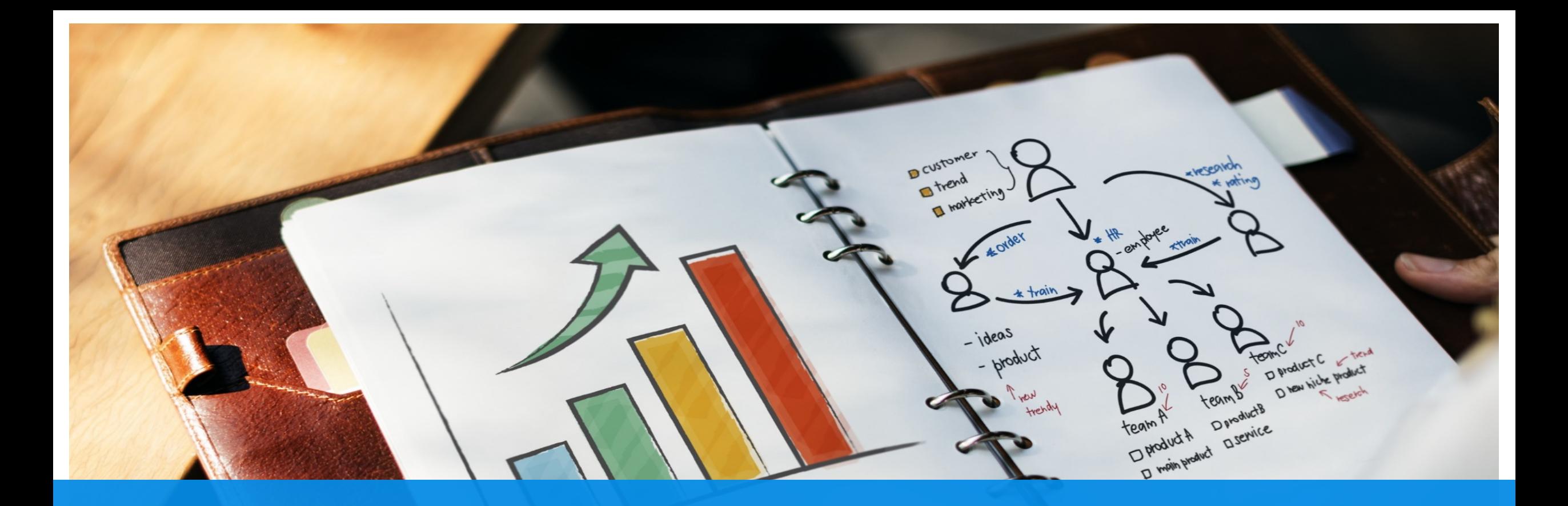

### Data Strategy

-IPPS Analytics & Business Intelligence-

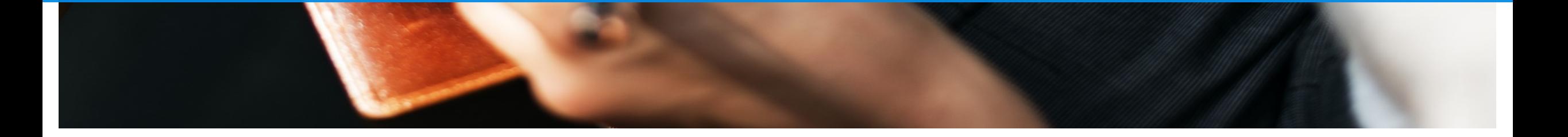

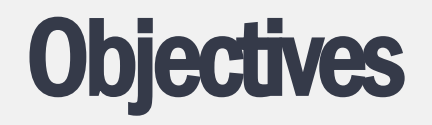

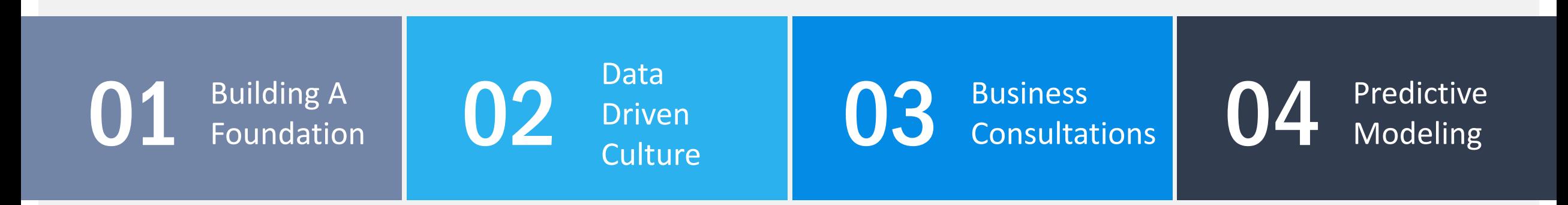

#### **Building A Foundation**

Help our clients understand fundamental organizational data metrics.

#### **Data Driven Culture**

Construct a business community from leadership to IPPSsters that responds to action driven data.

#### **Business Consultations**

Uncover value in process data driven process improvements and program decision making.

#### **Predictive Modeling**

Utilize Machine Learning techniques to predict future events and understand complex relationships in data.

### **Strategy**

Road mapping how to achieve objectives.

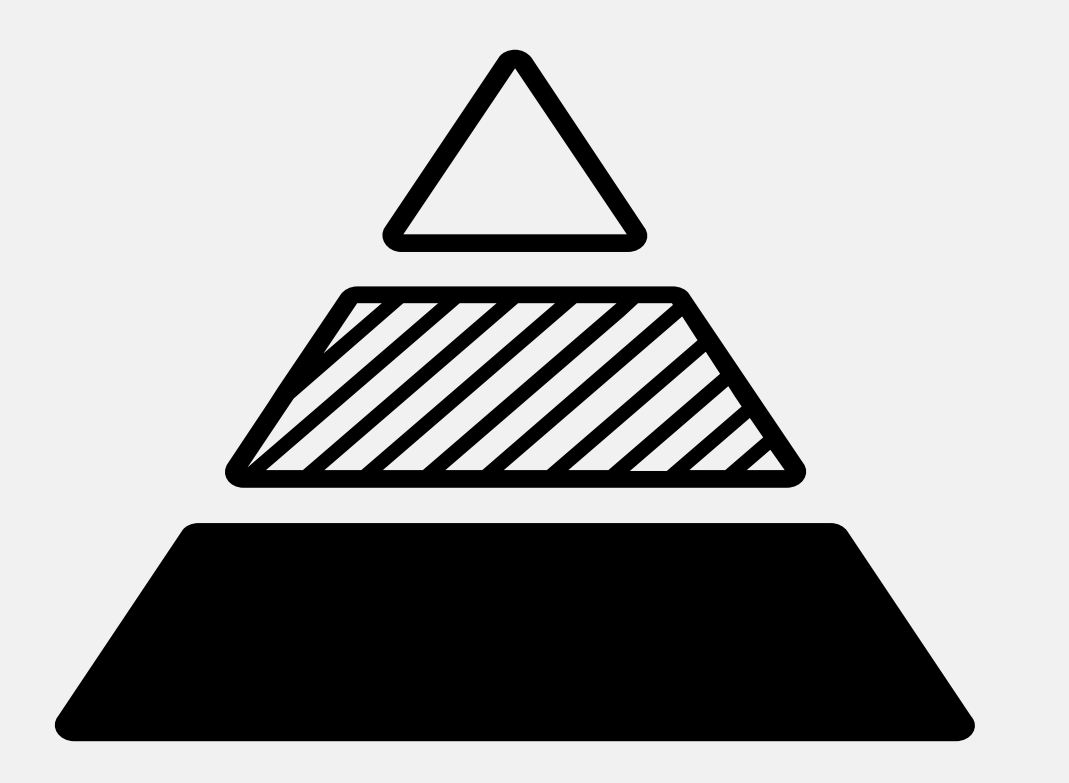

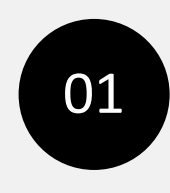

### Understanding business wide objectives, goals, and progress. **Tier 1 - Monitor**

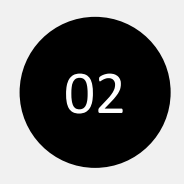

### **Tier 2 – Strategy**

Focusing on unit programs to analyze and develop long-term strategy.

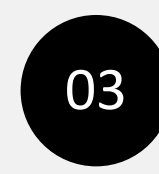

### **Tier 3 – Execute**

Holistic operational management to create action triggers and influence output.

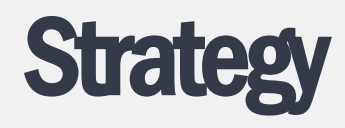

Road mapping how to achieve objectives.

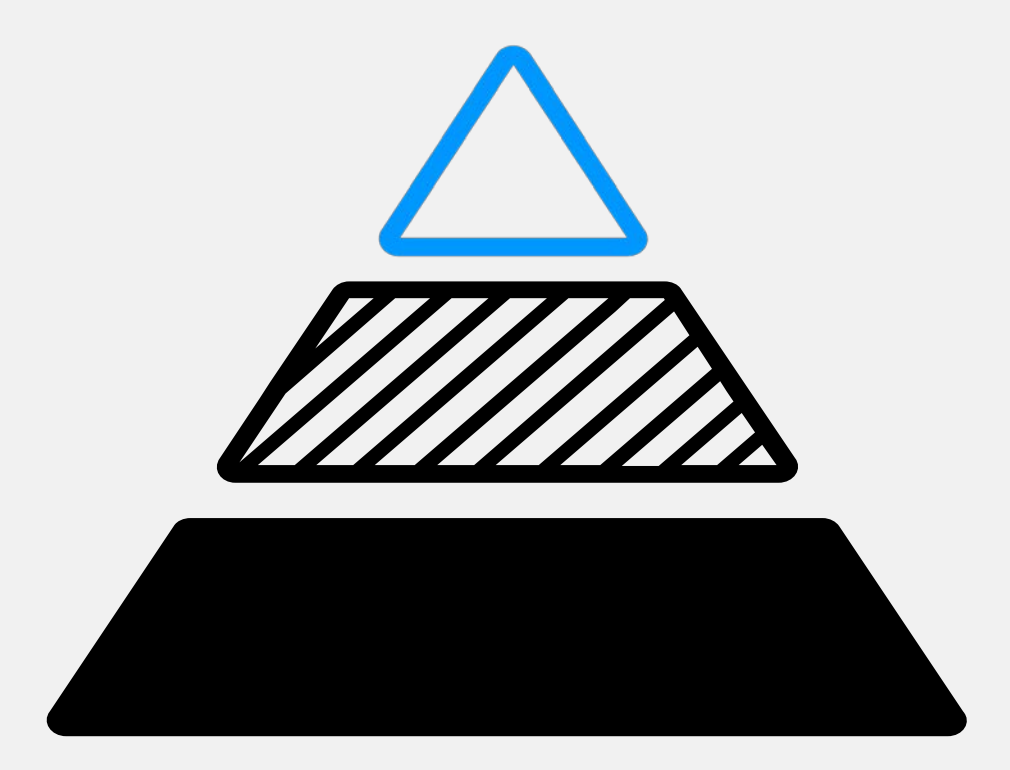

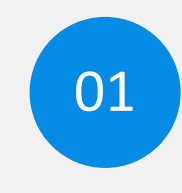

Understanding business wide objectives, goals, and progress. **Tier 1 - Monitor**

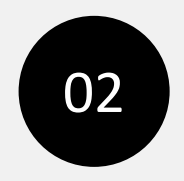

#### **Tier 2 – Strategy**

Focusing on unit programs to analyze and develop long-term strategy.

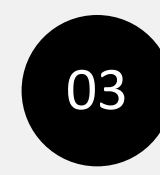

#### **Tier 3 – Execute**

Holistic operational management to create action triggers and influence output.

### **Strategy**

Road mapping how to achieve objectives.

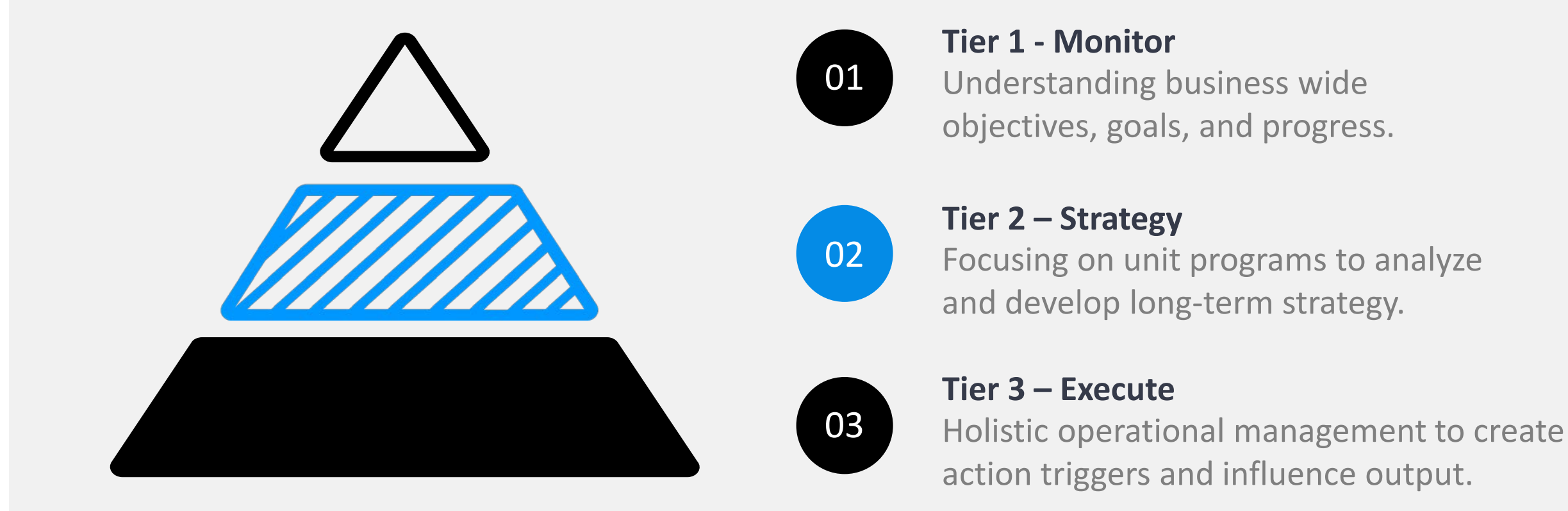

### **Strategy**

Road mapping how to achieve objectives.

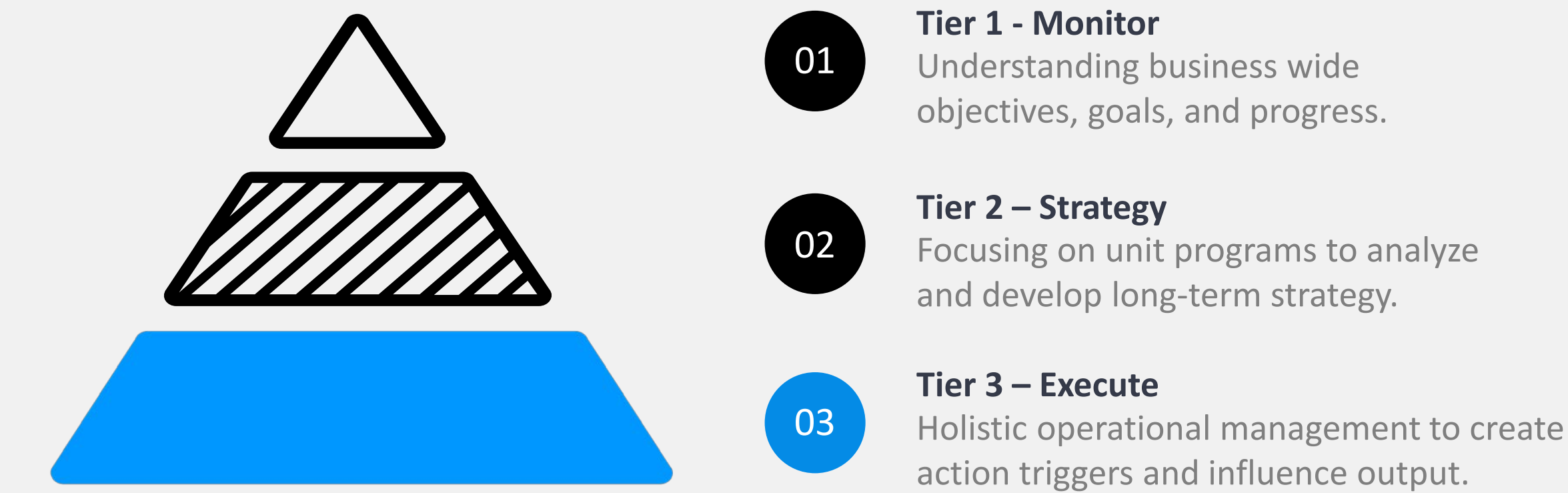

### Understanding business wide objectives, goals, and progress.

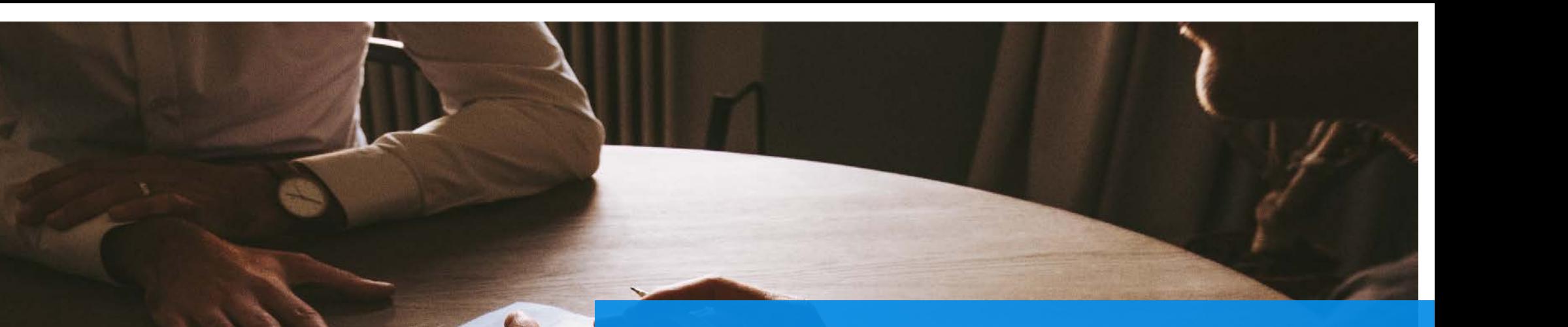

### **CRM**

IPPS values client interaction & feedback in order to continue to support world class education and research.

## Client Relationship Management (ASK)

### Dashboard Suite

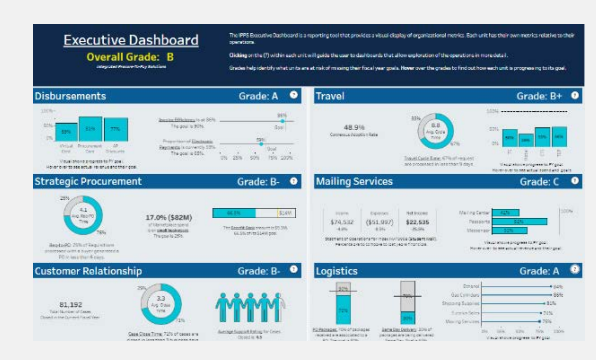

**Executive Dashboard: Tier 1 ASK Dashboard: Tier 2 ASK Operations: Tier 3**

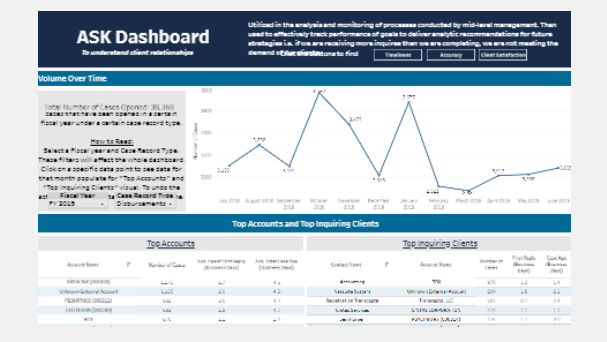

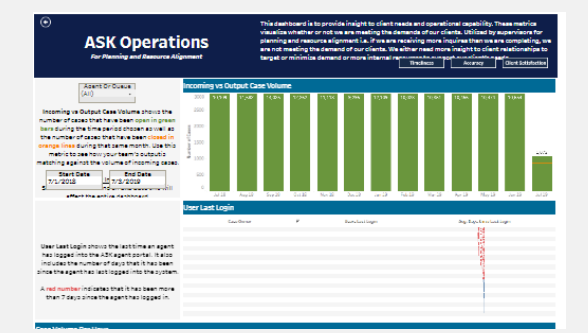

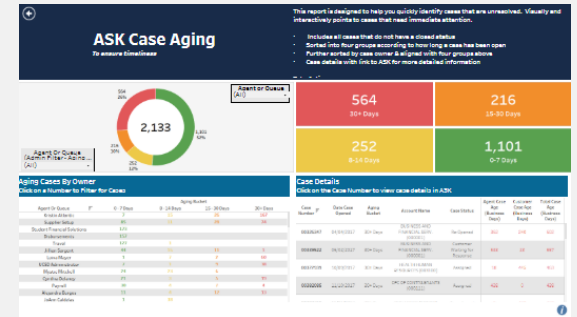

**ASK Case Aging: Tier 3**

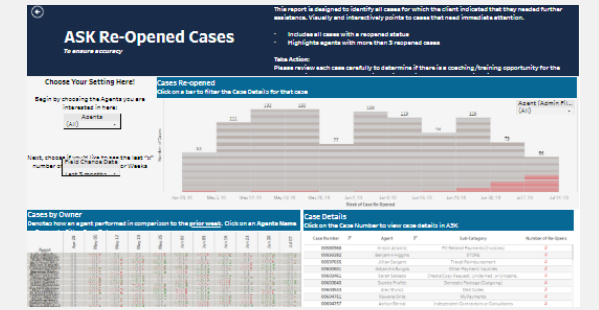

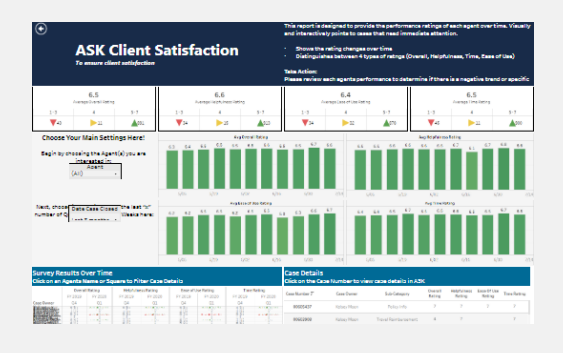

**ASK Re-Opened: Tier 3 ASK Client Satisfaction: Tier 3**

### IPPS Executive Dashboard

### Tier 1: Monitoring

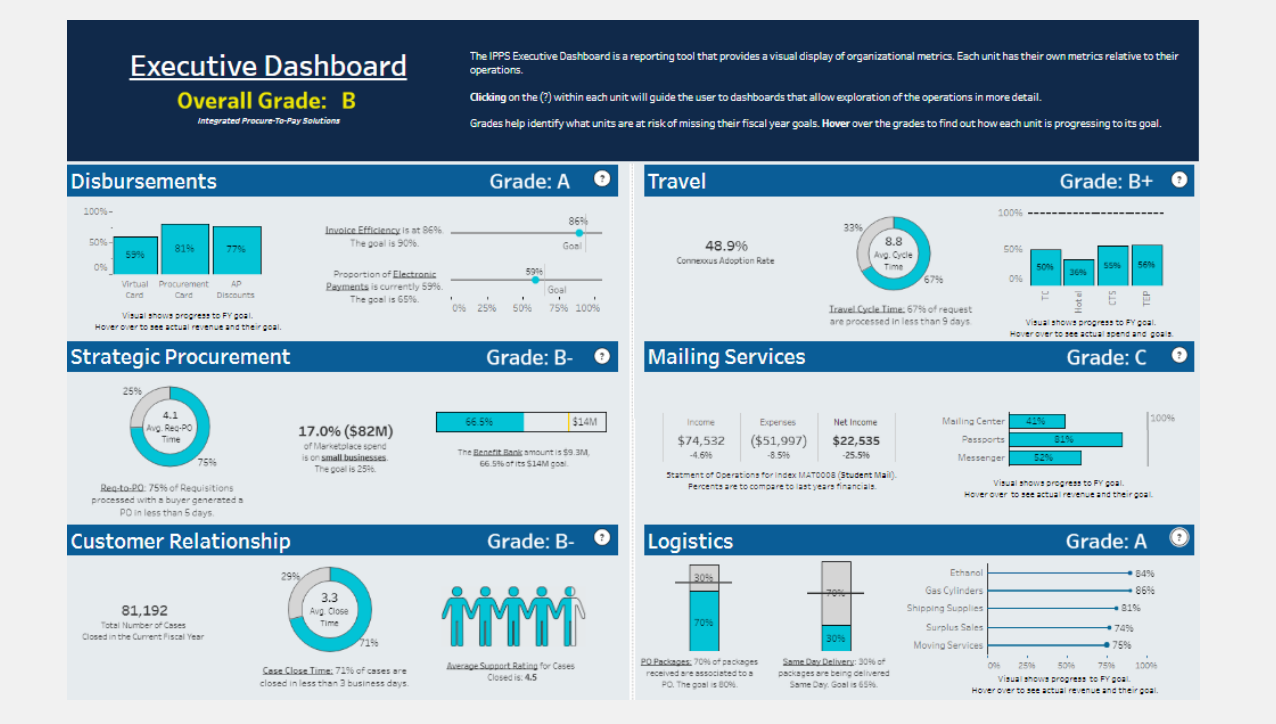

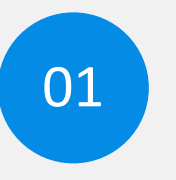

#### **Monitor The Organization**

Create goals, measure against goals, and track progress.

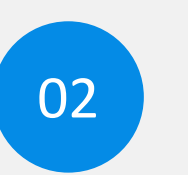

#### **Leadership View**

High-level view to understand the pulse of the organization.

### ASK Dashboard

### Tier 2: Strategy

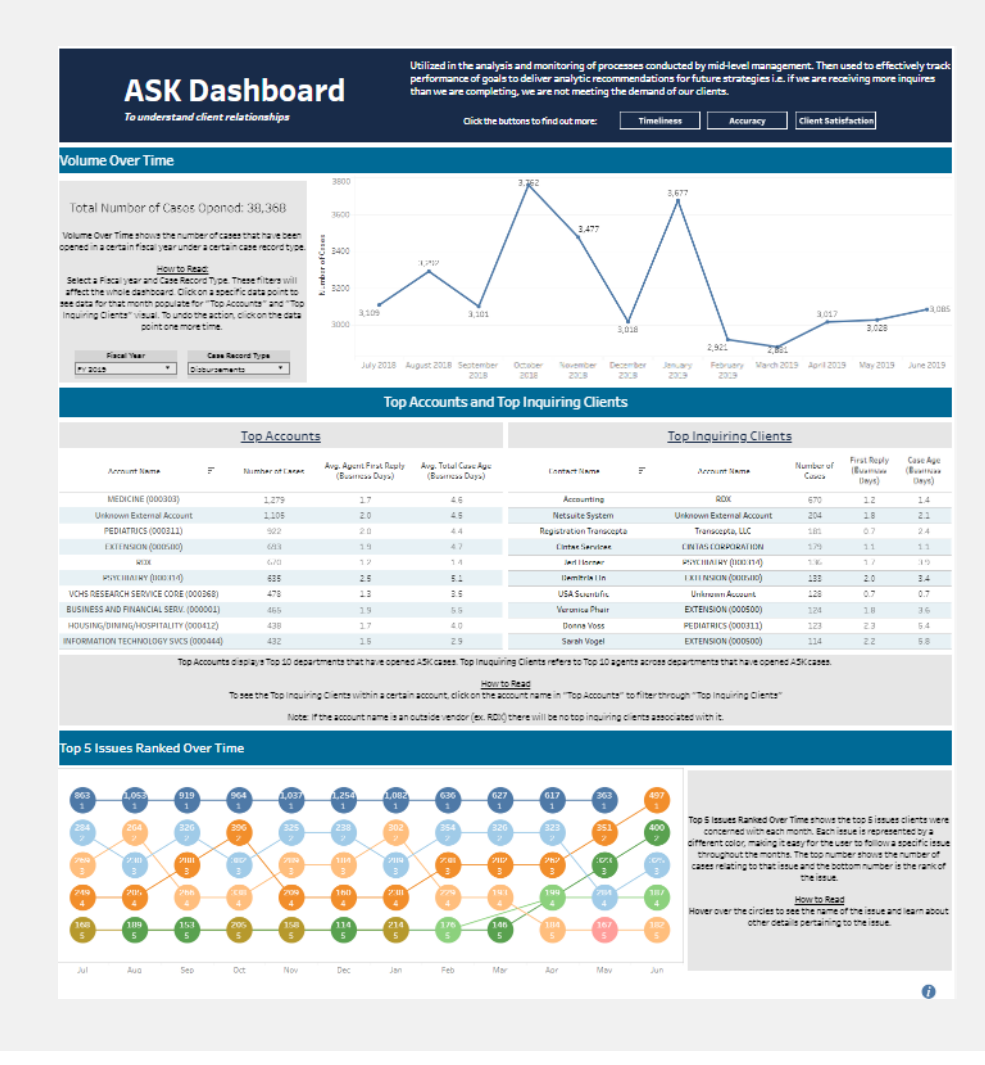

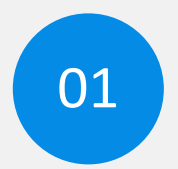

#### **Focus on Program**

Focusing on the overall health of one program within the organization.

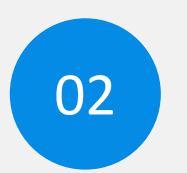

#### **Supervisor's Strategize**

Analyze data to create strategies to pilot the direction of the program.

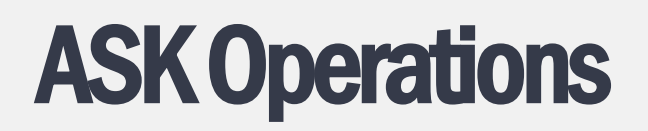

#### Tier 3: Execution

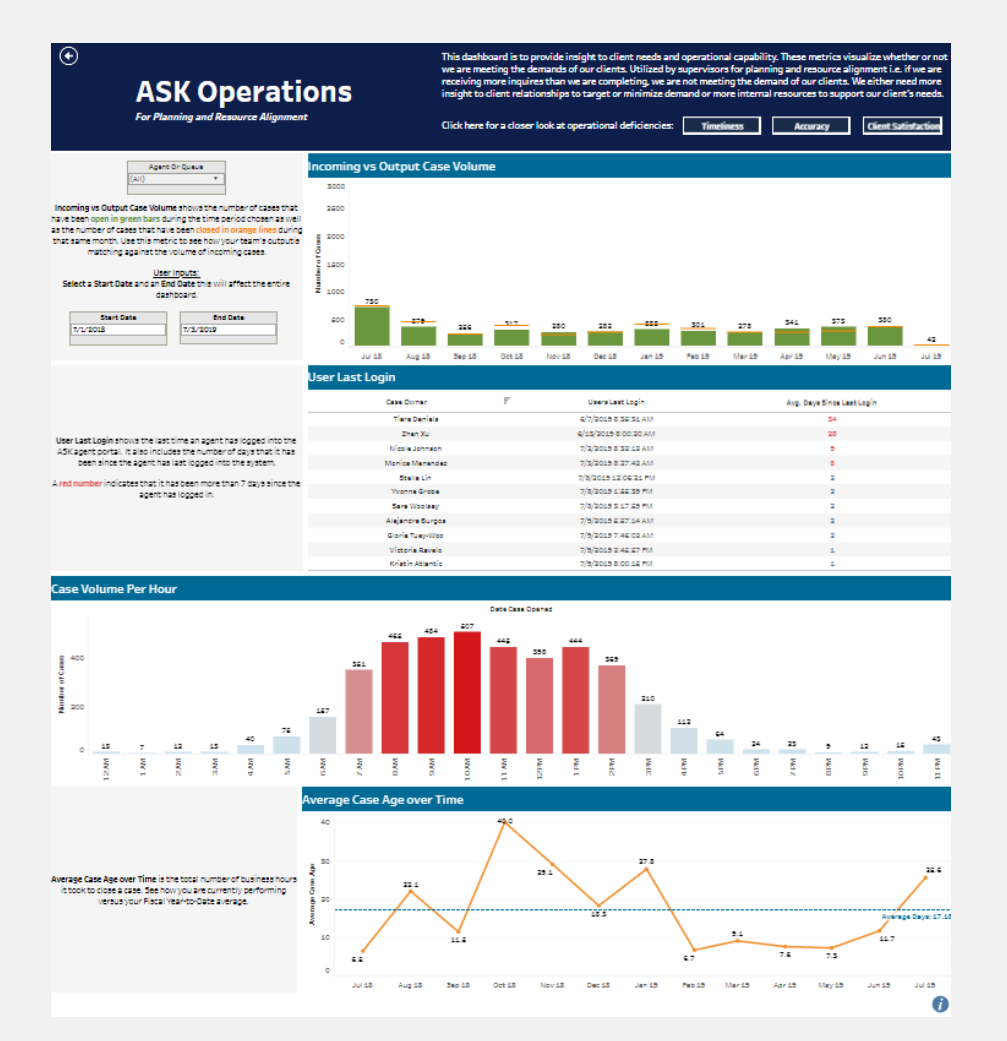

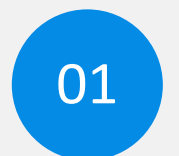

#### **Program's Behaviors**

Taking a look at what behaviors are occurring within the program.

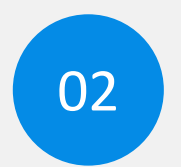

#### **Managing Workload**

Helping Managers understand the operation on a day-to-day basis.

## ASK Operations

### Tier 3: Execution

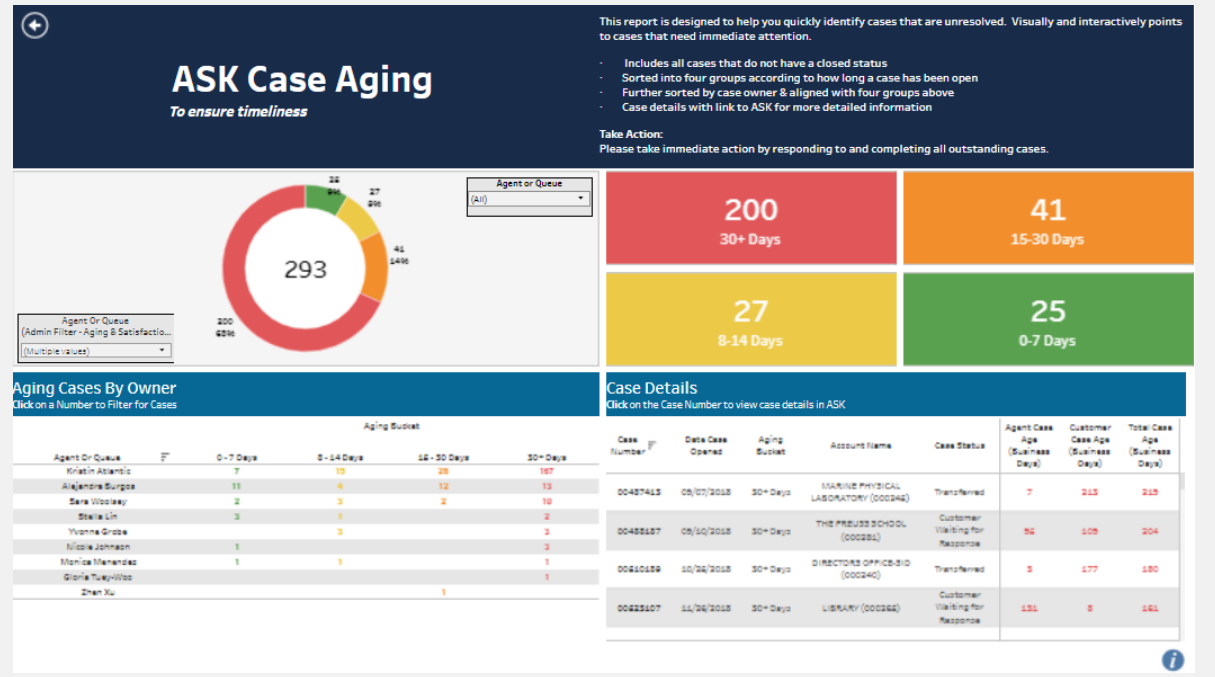

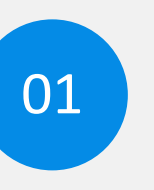

02

#### **Goal 1: Timeliness**

Ensure that Clients are receiving responses from Agents in a timely manner.

#### **Agent Action!**

Data is set up to tell Agents where to focus their efforts.

## ASK Operations

### Tier 3: Execution

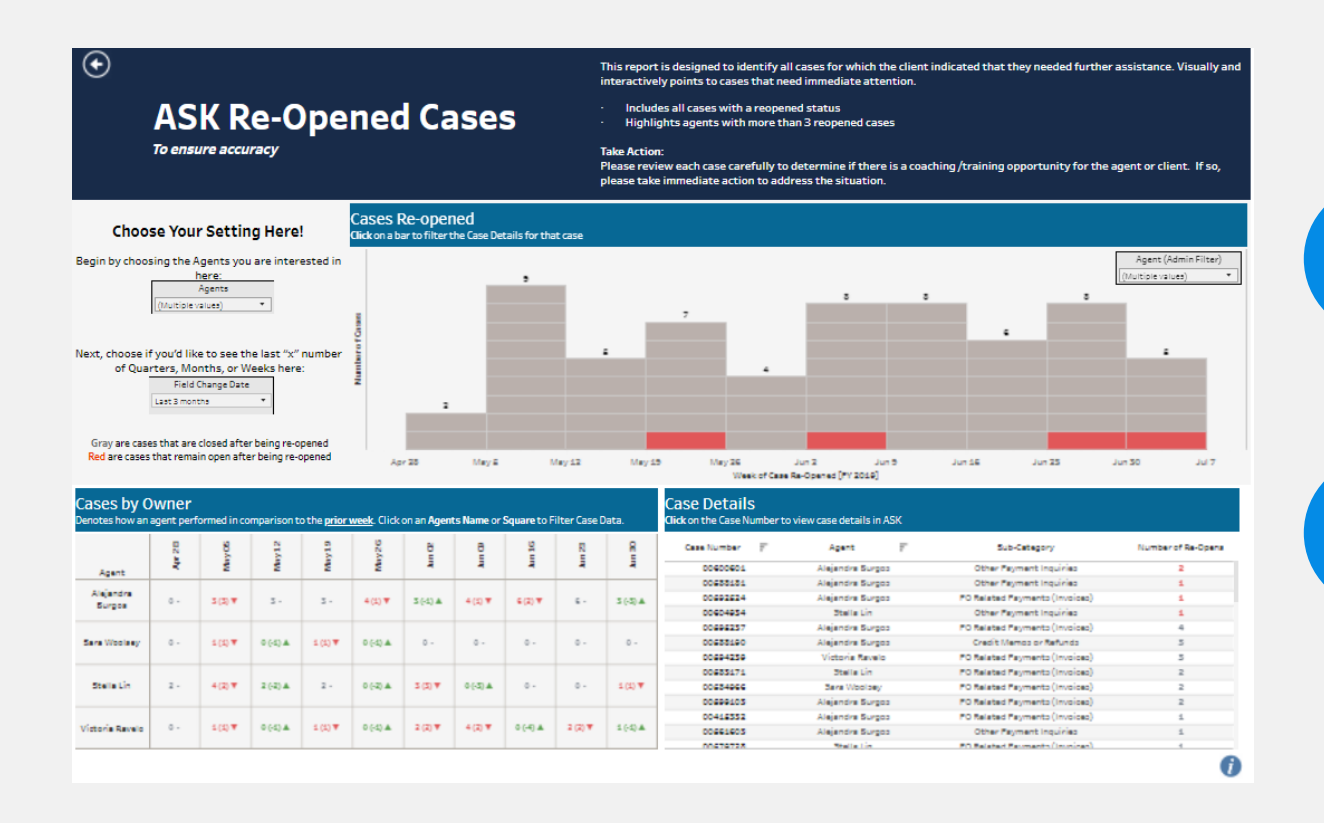

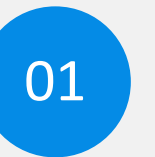

#### **Goal 2: Accuracy**

Enforce accuracy in the responses from Agents to our Clients.

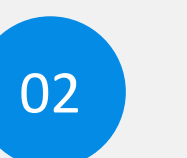

#### **Agent Action!**

Data is set up to tell Agents where to focus their efforts.

## ASK Operations

### Tier 3: Execution

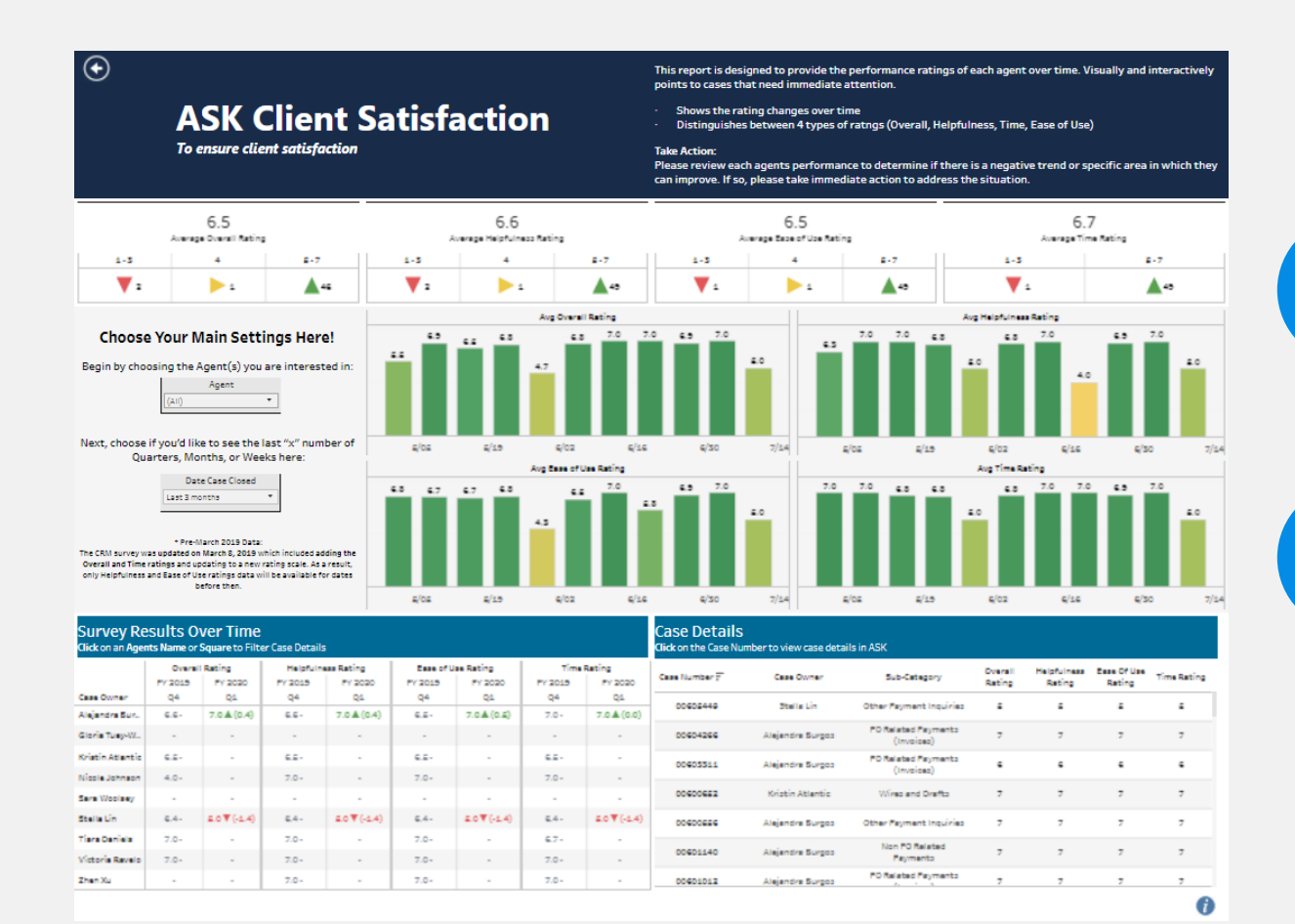

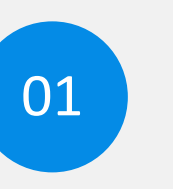

#### **Goal 3: Client Satisfaction**

Understand how Clients view our service.

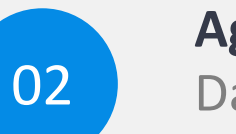

#### **Agent Action!**

Data is set up to tell Agents where to focus their efforts.

### Mobilize Data

Leveraging Tableau Server

View: Original  $\triangle$  Alert  $\Sigma$  Subscribe  $\mathcal{L}$  Edit  $\alpha_n^0$  Share hIII

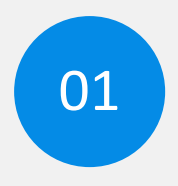

### **Multiply Your Dashboards**

Leverage Views to create multiple versions of the same dashboard!

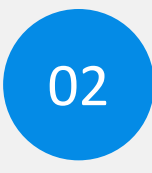

### **Subscribe Your End Users**

Build a user base that will utilize your data.

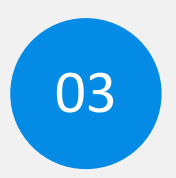

### **Send Alerts**

Send dashboard audience alerts if action needs to be taken.

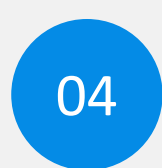

#### **Involve Program Managers**

Program managers are key to the success of your dashboards.

### **Summary**

**01.** Identify Objectives

**02.** Devise a Strategy

**03.** Find a Program

**04**. Build Action Dashboards

**05.** Disperse Information

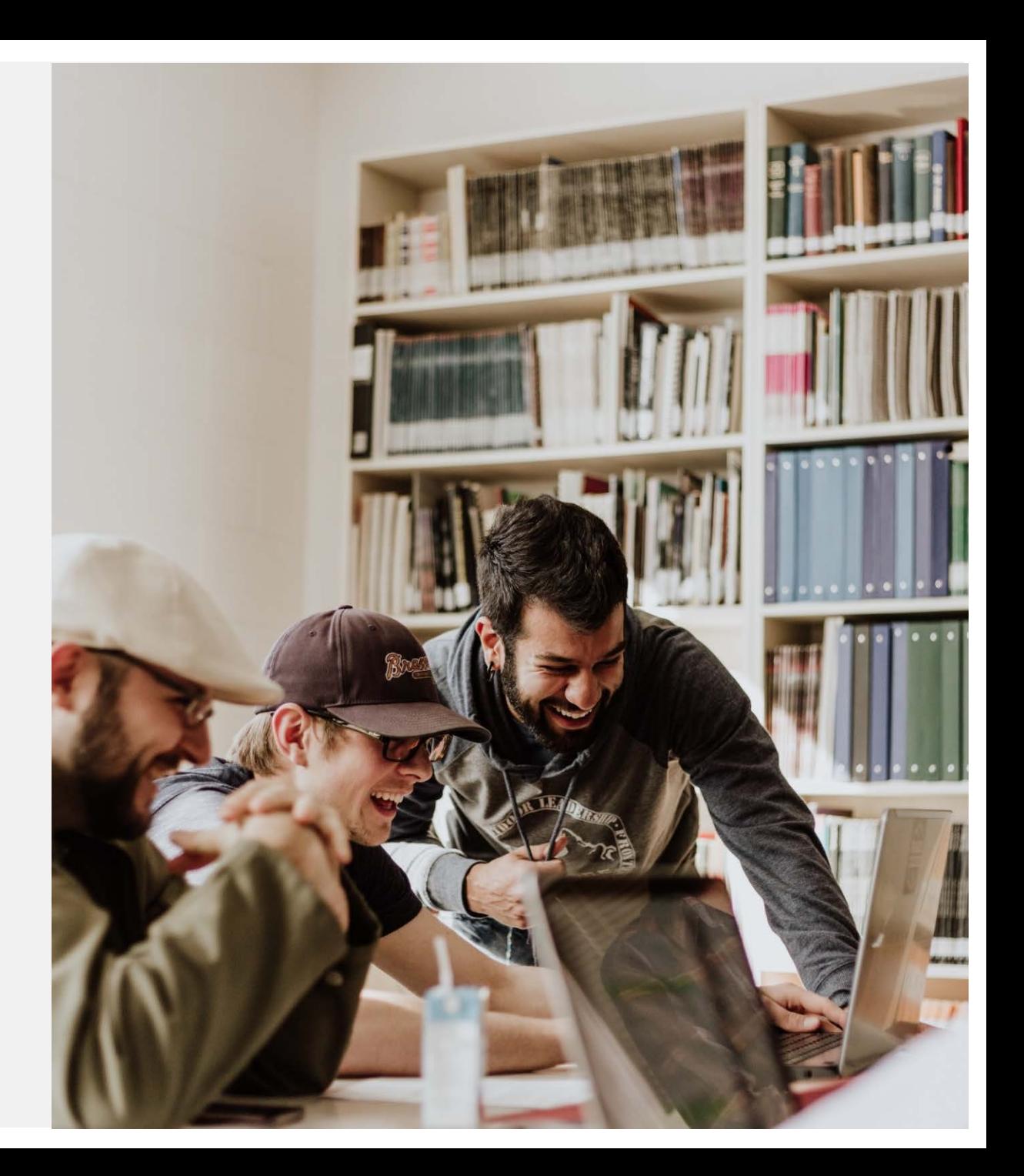

# Exporting from Tableau to Print **Documents**

A selection of options Ryan Chan, UCOP UC Tableau User Group, July 12, 2019

### Problem statement

- Tableau is a great online interactive tool, but the default image export settings result in poor print-quality files.
- Here are some strategies we have employed to get graphics out of Tableau.
- We hope others can suggest more as well.

### **Methods**

- Copy Image from Tableau Desktop (BAD)
- Export PNG, BMP or JPG from Tableau Desktop (BAD)
- Export EMF from Tableau Desktop (good most of the time)
- Print to PDF from Tableau Desktop (good, but cannot put into MS Office)
- Export hi-res PNG from Tableau Server (good)
- Use the Tableau API (good, but advanced)

## Copy Image from Tableau Desktop

• This will give you a screen-resolution image. This is ok if you just need a screenshot, but will not print or scale well.

### Export PNG, BMP or JPG from Tableau Desktop

• You cannot choose what resolution to export from Tableau desktop, so the resulting image will also be only screen-quality and not print or scale well.

### Export EMF from Tableau Desktop

- This will create a "vector" image, meaning that it can scale to any size.
- Beware: if your dashboard is especially complex, or uses unusual fonts, the EMF may not render correctly. We have had issues with words turning upside down, etc.

### Print to PDF from Tableau Desktop

- This will create a vector file.
- Unlike an EMF, you cannot insert this image into an MS Office document without losing the vector quality.

### Export a hi-res PNG from Tableau Server

- Requires Tableau server.
- Simply append ?: pixelratio=n to your URL
- http://[server name here]/#/views/[workbook name here]/[workbook name here]**?:pixelratio=1** (any value 1 to 10)
- Typically we use 3 or 4 to get a PNG that works well for typical documents. If you are going to print a poster or such, you can increase the size.

## Use the Tableau API

- You need to create an API account on the server.
- Reference the API documentation here:

• I recommend Postman to help develop your API calls, and Python to create a script

#### **Sample Script**

import requests import shutil

ids=['dfb9282d-20d7-4ce9-93ba-0e80f493fbf1']

campuses=['Berkeley','Davis','Irvine','Los Angeles','Merced','Riverside','San Diego','Santa Barbara','Santa Cruz']

for campus in campuses:

#### counter=3

for id in ids:

url = "https://qa.visualizedata.ucop.edu/api/3.0/sites/a6e0e455-757e-4d4e-b1bdc952652f8cb6/views/"+id+"/image?vf\_Campus%20Parameter="+campus

querystring = {"resolution":"high","":""}

```
headers = \{'X-Tableau-Auth': "MASKED",
'cache-control': "no-cache"
}
```
response = requests.request("GET", url, headers=headers, params=querystring,stream=True)

```
with
```
open('C:\\Users\\rchan\\Documents\\campus\\'+campus+str(counter)+'.png','wb') as out file:

shutil.copyfileobj(response.raw, out\_file) counter+=1

### **Thank you!** Irvin Palacios – ipalacio@ucsd.edu

### **Thank you!** Ryan Chan – Ryan.Chan@ucop.edu